# Database Accessibility

### **Changing the text size**

To change the font size within your browser, click on Settings on the top right, followed by Appearance.

To change the display size of text directly within your browser, hold the Windows CTRL key and press the + or - key.

If you use a Mac user, hold down the Apple/Command key and press the + or – key.

# **EBSCO databases (Medline, CINAHL)**

There is a text to speech option for *HTML Full Text* articles. When you have located an article, click on *HTML Full Text* and there is the option to listen. You can also download the article as an MP3 audio file. More information can be found here:

[http://support.ebsco.com/knowledge\\_base/detail.php?id=4814&\\_ga=2.24462](http://support.ebsco.com/knowledge_base/detail.php?id=4814&_ga=2.244625091.758974172.1683636946-919168510.1683636946) [5091.758974172.1683636946-919168510.1683636946](http://support.ebsco.com/knowledge_base/detail.php?id=4814&_ga=2.244625091.758974172.1683636946-919168510.1683636946)

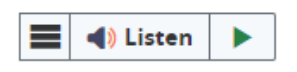

Please note that many articles are not available in HTML. Newer PDFs are compatible with assistive technology software such as screen magnifiers and screen readers. Older image-only PDFs cannot be read by accessibility tools.

An overview of the accessibility features on EBSCO's interface can be found here:

[http://support.ebsco.com/knowledge\\_base/detail.php?topic=996&id=5755&p](http://support.ebsco.com/knowledge_base/detail.php?topic=996&id=5755&page=1) [age=1](http://support.ebsco.com/knowledge_base/detail.php?topic=996&id=5755&page=1)

### **OVID databases (Medline, EMBASE)**

The interface is compatible with most assistive technology software including screen readers.

# **ProQuest databases (PsycINFO)**

Contains many PDFs which are compatible with assistive technology software. However, older content was created from scanned images of original text that is not accessible to screen readers. This content is identified throughout ProQuest with the label 'Scanned image PDF.'